# **{app}etite It's like Tinder, but for food**

A Capstone Project by JT Seger & Brittney Allred

#### **The Idea**

- The concept of  $\{app\}$ etite is two-fold.
	- $\circ$  I'm in a new area and want something to eat RIGHT NOW.
	- $\circ$  I want to use the app to see what's around me for future meals.
- Just as Tinder is used primarily for searching visually, so is {app}etite.
- An interactive app that seems like playing as opposed to searching.

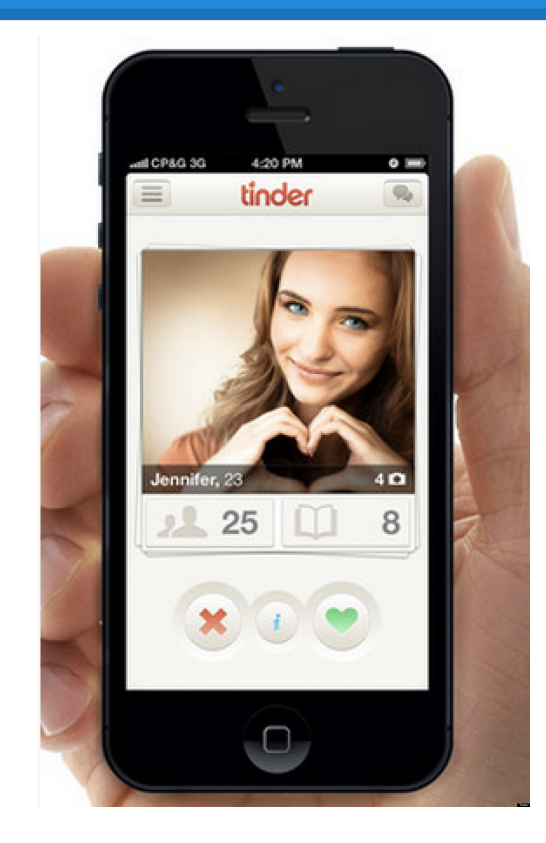

## **Design Goals**

- Build a separate front-end for restaurant users to post dishes, update info, and set location.
- Required features for restaurants:
	- Create a visually appealing profile
	- $\circ$  Set location to be found by users
	- Create dish posts
	- Track how many times their posts have been shown and matched by users

## **Design Goals**

- Build an app mirroring Tinder's visual-based front-end.
- Required features for diners:
	- Swiping for matches based on image of a dish
	- View information on matched restaurants
	- Set distance of potential restaurant matches
	- Keep history of all "Dish Matches" for a user
	- View restaurant location on a map
	- Take advantage of special offers through the app

#### **Walkthrough**

#### Hold onto your seats ladies and gentleman.

#### **Tools**

- Swift is a new programming language for iOS and OS X apps that builds on the best of C and Objective-C, without the constraints of C compatibility.
- Xcode is standard iOS IDE
- Github allowed us to work independently, while both contributing to the same code base
- Parse.com

# **Implementing Design**

- Created backgrounds, buttons, logos and icons using the Adobe Creative Cloud
- Everything was converted into a .png and uploaded into Images.xcassets folder
- Problems

# **Implementing Design**

- Main storyboard in xcode allowed for dragging and dropping objects
- Auto-Layout:
	- Want {app}etite to work on any iOS device
	- Applied constraints to each component.
	- Ensures that no matter the screen size, everything stays lined up relative to the sides of the screen and in relation to other components.
- Walkthrough Xcode

#### **Checking out the Data**

- How did we store our data? Why?
- Retrieving nearby posts is the most dataconsuming operation within {app}etite.
- Solution Build up a table of restaurant pointers and their locations as GeoPoints.

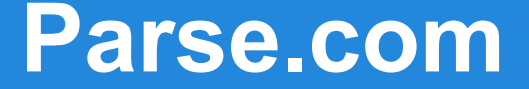

#### <https://www.parse.com/apps>

## **Most difficult challenge?**

```
override func viewDidLoad() {
super.viewDidLoad()
self.refreshControl?.addTarget(self, action: "refresh:", forControlEvents: UIControlEvents.
    ValueChanged)
self.navigationController?.navigationBarHidden = false
var relation = user.relationForKey("PostList")
relation.query().findObjectsInBackgroundWithBlock {
    (Posts: [AnyObject]!, error: NSError!) -> Void in
    if error != nil \{// There was an error
        self.displayError("Failed to Find Posts", error: "Please check your connection")
    } else {
        //success
        self. posts = [PFObject]()for post in Posts{
            self.posts.append(post as! PFObject);
        ł
    Y
    self numRows = self posts count
    self.tableViewPosts.reloadData()
ł
```
#### **Populating the UITableView**

```
override func tableView(tableView: UITableView, cellForRowAtIndexPath indexPath: NSIndexPath) ->
UITableViewCell {
var cell = tableView.dequeueReusableCellWithIdentifier("myCell", forIndexPath: indexPath)
    as? PostsTableViewCell
if ( cell == nil){
    var cell = PostsTableViewCell(style: UITableViewCellStyle.Default, reuseIdentifier:
        "myCell") as PostsTableViewCell; }
var post = self. posts[indexPath. row]cell!.nameOfDish.text = post["DishName"] as? String
cell!.price0fDish.text = post["price"] as? Stringvar imageFile = post["imageFile"]as! PFFile!
imageFile.getDataInBackgroundWithBlock{
    (imageData: NSData!, error: NSError!) -> Void in
    if (error == nil){
 let image = UIImage(data: imageData)
        cell!.cellImage.image = image;ł
    return cell!
```
## **Creating the Matching Page**

- 1. Query for user's past matches and the nearby restaurants concurrently.
- 2. Once this is finished, retrieve the list of dish posts for each restaurant nearby.
- 3. For each post retrieved that has **not** already been matched with, we append to a list of postsToDisplay.
- 4. Once postsToDisplay is fully populated, the view is ready to be loaded...
	- a. if dishImage == nil && index < postsToDisplay.length()
		- i. new dishImage == postsToDisplay[index];
- 5. If match occurs, save match, increment index++, and remove image.
	- a. Revert to step 4.
- 6. If no more postsToDisplay, add placeholder image.

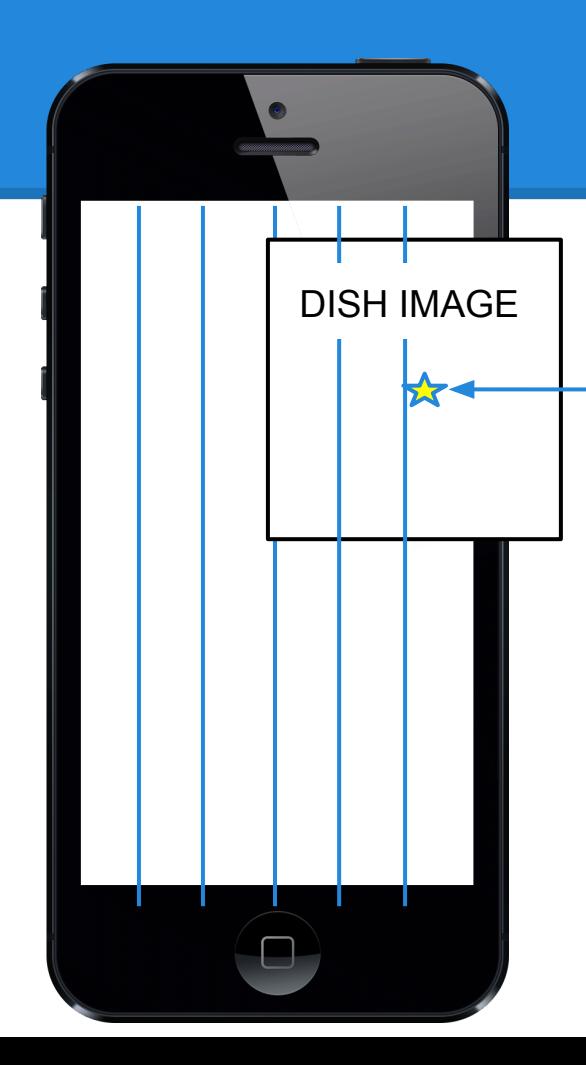

# **How Swiping Works**

if image.center. $x >$  self.width - (self.width / 6) then CHOSEN!

else if

image.center.x  $\leq$  self.width - (self.width  $\ast$  (%)) then NOT CHOSEN!

#### **Future Plans**

- Coupon feature
	- After matching, a coupon could be made available to be redeemed at the restaurant.
- Map of user location relative to restaurant
	- $\circ$  If map clicked, open up maps app with directions
- Restaurant card pop-up upon matching
	- Would you like to view this restaurant now? Yes/No
- Ready for App Store Debut!

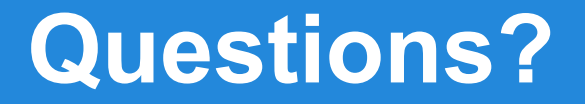